# **VistA Integration Adapter (VIA) VIAB 1\*9**

**Installation, Back-out, and Rollback Plan**

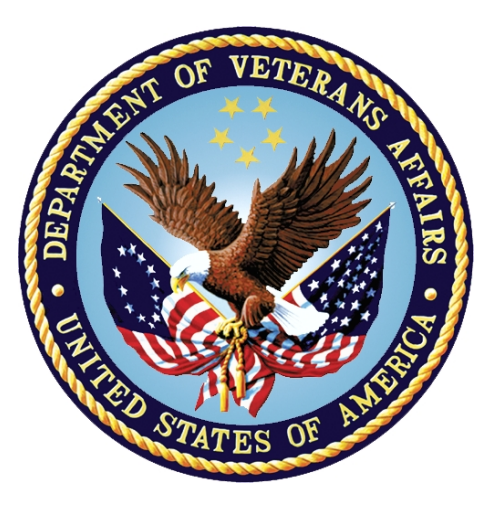

## **Department of Veterans Affairs April 2017**

**Version 0.3**

### **Revision History**

**Note**: The revision history cycle begins once changes or enhancements are requested after the Installation, Back-out, Rollback Plan has been baselined.

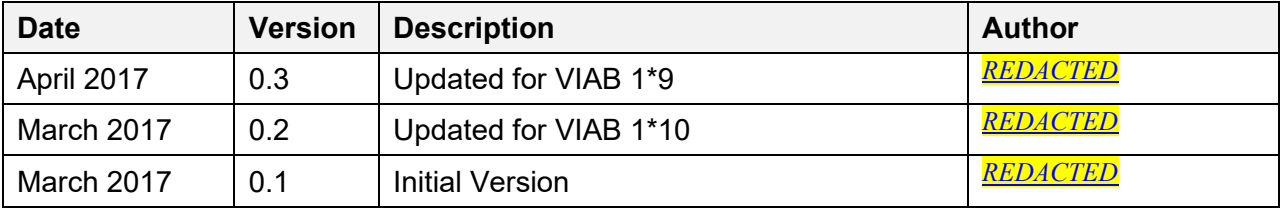

## **Artifact Rationale**

The Installation, Back-out, Rollback Plan defines the ordered, technical steps required to install the product, and if necessary, to back-out the installation, and to roll back to the previously installed version of the product.

### **Table of Contents**

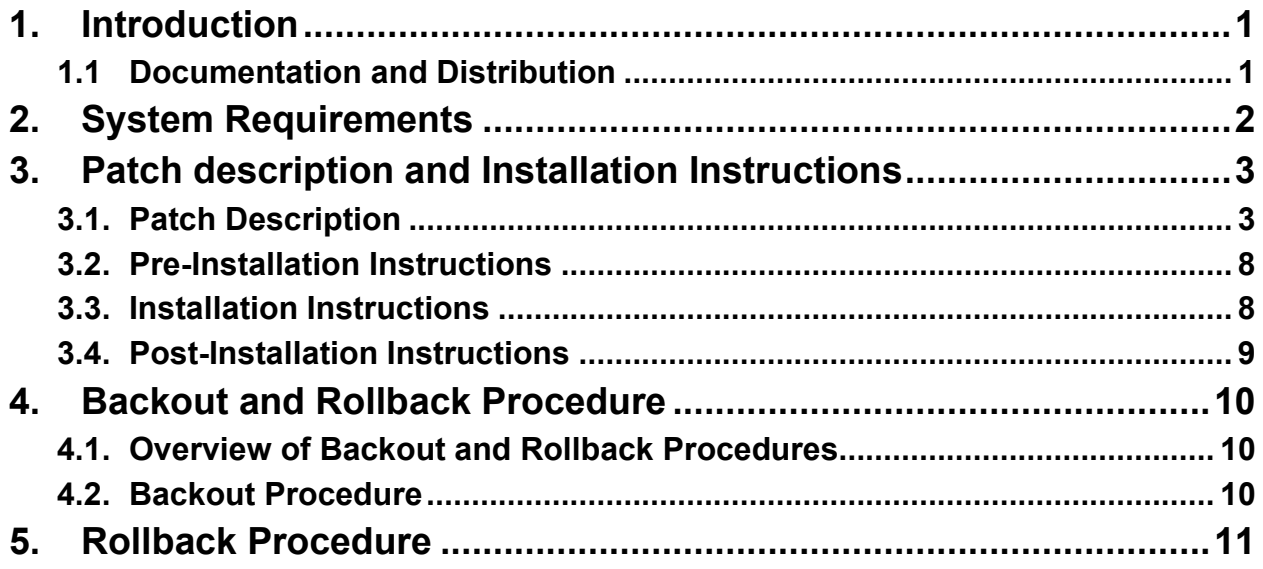

## <span id="page-3-0"></span>**1. Introduction**

This document provides installation instructions for VIAB 1\*9, as managed through the VistA Integration Adapter project. All installation and back-out instructions must be documented in the Installation Plan, unless the operations shop documents specific tasks in Change Orders in the Change Management system and uses installation scripts to install a product. The Installation Plan always includes details of items that cannot be covered in Change Orders or installation scripts, including the criteria for determining if a back-out is necessary, the authority for making that decision, the order in which installed components will be backed out, the risks and criteria for a rollback, and authority for acceptance or rejection of the risks.

**NOTE:** If any section of this template does not apply to the product, please indicate N/A in that section.

This VIAB patch introduces changes to the legacy VIA package Modules.

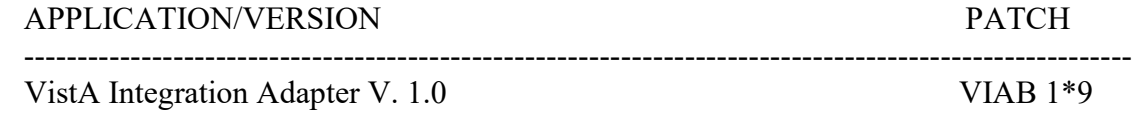

This patch (VIAB 1\*9) is being released in the Kernel Installation and Distribution System (KIDS) distribution.

### <span id="page-3-1"></span>**1.1 Documentation and Distribution**

<span id="page-3-2"></span>VIAB 1\*9 patch is being released via the Kernel Installation and Distribution System (KIDS).

## **2. System Requirements**

There are no hardware interface features introduced with this project.

These enhancements are compatible with existing hardware. No hardware issues are involved with these enhancements.

### <span id="page-5-0"></span>**3. Patch description and Installation Instructions**

#### <span id="page-5-1"></span>**3.1. Patch Description**

VistA Patch Display **Page: 1** 

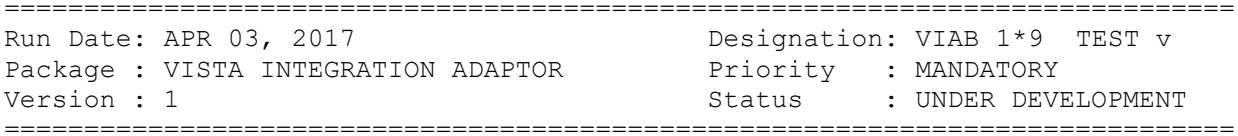

Subject: VIA INCREMENT 5 UPDATES

Category: ROUTINE

Description: ===========

The VistA integration Adaptor (VIA) system is a middleware used to transport clinical and non-clinical electronic information between producing and consuming applications in VA systems. VIA utilizes remote procedure calls (RPCs) for data requested by consuming applications.

The purpose of this patch is to publish RPCs that were added to the VIAB WEB SERVICES OPTION in the OPTION file (#19), RPC field (#320).

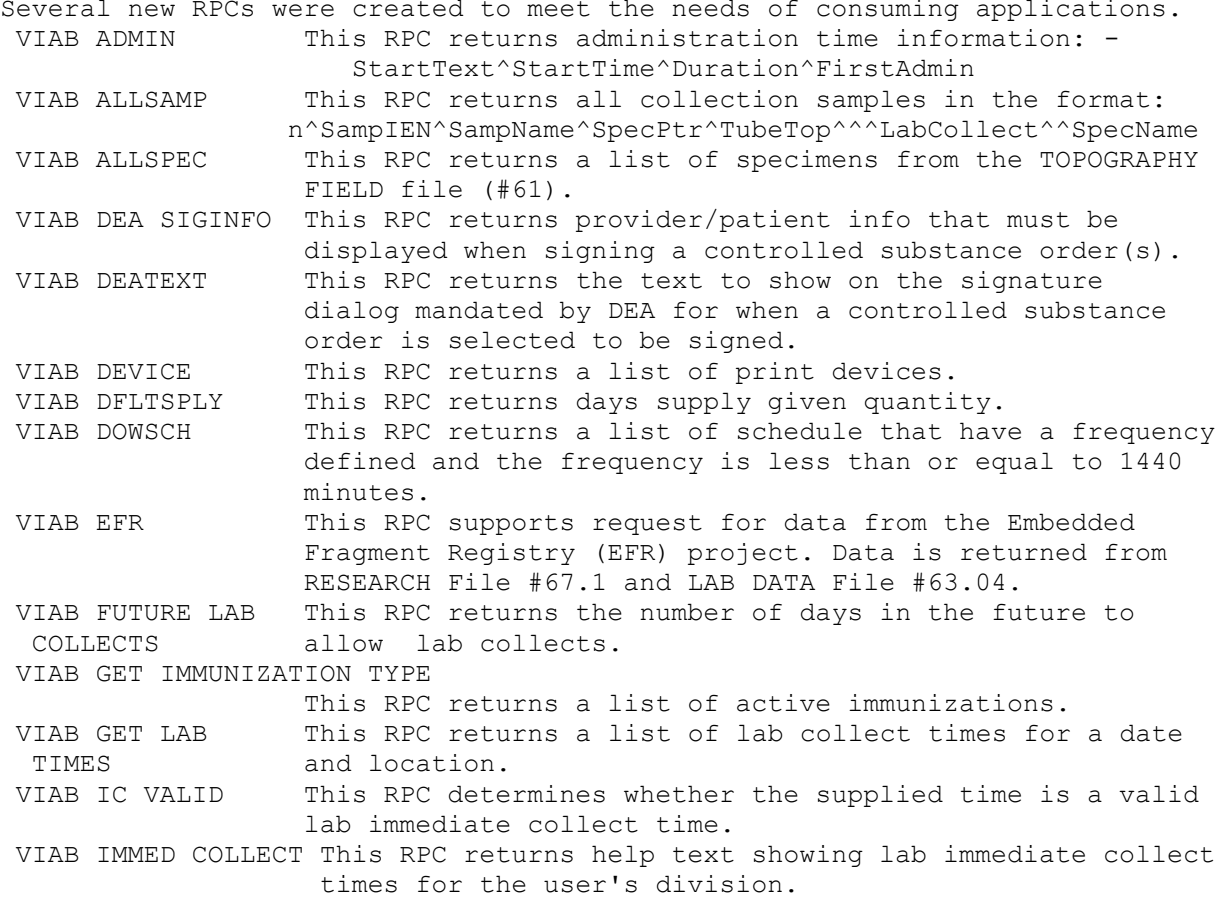

VIA Installation Back-out Rollback Plan 3 April 2017

VIAB IMOLOC This RPC returns - Is it an IMO order? VIAB IMTYPSEL This RPC returns data associated with imaging types. VIAB INPLOC This RPC returns a list of wards from the HOSPITAL LOCATION file. VIAB ISPROSVC This RPC returns 1 or 0 if the input IEN in File #123.5 is marked as part of the Consults-Prosthetics interface. VIAB LOAD This RPC returns sample, specimen, & urgency info about<br>a lab test. a lab test. VIAB LOC TYPE This RPC returns C for a Clinic and W for a Ward or  $-1$  if not a clinic or ward type. VIAB MAXDAYS This RPC returns the maximum number of days for a continuous lab order. VIAB MEDHIST This RPC returns Medication Administration History. VIAB PROVDX This RPC returns provisional diagnosis prompting information for service. VIAB SCDIS This RPC returns service connected percentage and rated disabilities for a patient. VIAB SCHALL This RPC returns a list of schedules for a location. VIAB SCSEL This RPC returns a list of the patient's service connected conditions. VIAB SRGY RPTLIST This RPC returns a list of surgery data for a patient. VIAB TIU SECVST This RPC save the secondary visit in TIU, if inpatient. VIAB VALSCH This RPC returns 1 if valid, 0 if not for a schedule. VIAB VISIT This RPC returns a list of visit types for a clinic. VIABDPS2 OISLCT This RPC returns the defaults for a pharmacy orderable item.<br>VIABDXC ON This I This RPC returns E if order checking enabled, otherwise D. The following existing RPCs were added to VIAB WEB SERVICES OPTION. MD CLIO PX SAVE DATA This patch corrects an error found by Bed Management System (BMS) while testing the "ListPatient" service. When an invalid patient number is passed in as the input parameter, an error occurs LSTPAT+19^VIABMS \*RESULT(3). Routine VIABMS was modified to prevent a hard error. Patch Components: ----------------- Files & Fields Associated: File Name (Number) Field Name (Number) New/Modified/Deleted ------------------ ------------------- -------------------- N/A Forms Associated: Form Name File # New/Modified/Deleted --------- ------ -------------------- N/A Mail Groups Associated: Mail Group Name New/Modified/Deleted --------------- --------------------

VIA Installation Back-out Rollback Plan 4 April 2017

N/A

Options Associated:

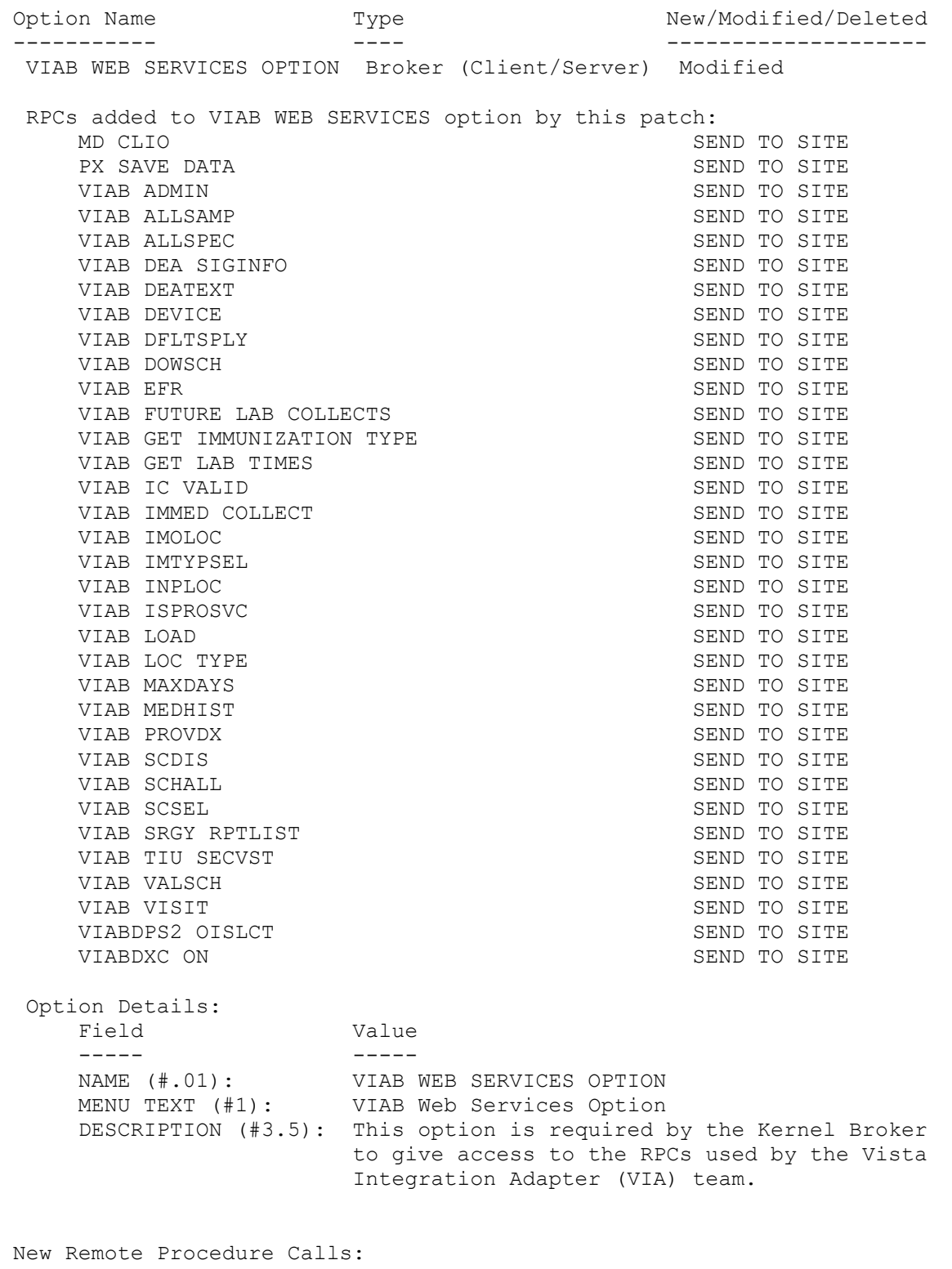

VIAB ADMIN

--------------------------

VIAB ALLSAMP VIAB ALLSPEC VIAB DEA SIGINFO VIAB DEATEXT VIAB DEVICE VIAB DFLTSPLY VIAB DOWSCH VIAB EFR VIAB FUTURE LAB COLLECTS VIAB GET IMMUNIZATION TYPE VIAB GET LAB TIMES VIAB IC VALID VIAB IMMED COLLECT VIAB IMOLOC VIAB IMTYPSEL VIAB INPLOC VIAB ISPROSVC VIAB LOAD VIAB LOC TYPE VIAB MAXDAYS VIAB MEDHIST VIAB PROVDX VIAB SCDIS VIAB SCHALL VIAB SCSEL VIAB SRGY RPTLIST VIAB TIU SECVST VIAB VALSCH VIAB VISIT VIABDPS2 OISLCT VIABDXC ON New Service Requests (NSRs): ---------------------------- N/A Patient Safety Issues (PSIs): ----------------------------- N/A Remedy Ticket(s) & Overview: ---------------------------- N/A Test Sites: ----------- Central Alabama Veterans Health Care System VA Gulf Coast Veterans Health Care System Patch Installation: ------------------- Pre/Post Installation Overview:

VIA Installation Back-out Rollback Plan 6 6 April 2017

-------------------------------

Patch VIAB 1\*8 must be installed prior to installation of VIAB 1\*9.

Pre-Installation Instructions: -----------------------------

This patch may be installed with users on the system. This patch should take less than 5 minutes to install.

No menu options need to be disabled.

#### Installation Instructions: --------------------------

This installation will install modified Remote Procedure Calls (RPCs).

- 1. Choose the PackMan message containing this patch.
- 2. Choose the INSTALL/CHECK MESSAGE PackMan option.
- 3. From the Kernel Installation and Distribution System Menu, select the Installation Menu. From this menu, you may elect to use the following options. When prompted for the INSTALL NAME enter the patch VIAB 1\*9:
	- a. Backup a Transport Global This option will create a backup message of any routines exported with this patch. It will not backup any other changes such as DDs or templates.
	- b. Compare Transport Global to Current System This option will allow you to view all changes that will be made when this patch is installed. It compares all components of this patch (routines, DDs, templates, etc.).
	- c. Verify Checksums in Transport Global This option will allow you to ensure the integrity of the routines that are in the transport global.
- 4. From the Installation Menu, select the Install Package(s) option and choose the patch (VIAB 1\*9) to install.
- 5. When prompted 'Want KIDS to Rebuild Menu Trees Upon Completion of Install? YES//', press <ENTER>.
- 6. When prompted 'Want KIDS to INHIBIT LOGONs during the install? NO//', press <ENTER>.
- 7. When prompted 'Want to DISABLE Scheduled Options, Menu Options, and Protocols? NO//', press <ENTER>.
- 8. If prompted 'Delay Install (Minutes): (0 60): 0//' respond 0.

Post-Installation Instructions: ------------------------------- N/A

Routine Information:

VIA Installation Back-out Rollback Plan 7 April 2017

Routine Information: ==================== No routines included. ============================================================================= User Information:<br>Entered By : Entered By : **[REDACTED](http://vaww.telehealth.va.gov/quality/tmp/index.asp)** Date Entered : SEP 21,2016<br>Completed By: Date Completed: Completed By: Date Completed:<br>
Released By : Date Released : Date Released : =============================================================================

### <span id="page-10-0"></span>**3.2. Pre-Installation Instructions**

====================

Patch VIAB 1\*8 must be installed prior to installation of VIAB 1\*9.

This patch may be installed with users on the system. This patch should take less than 5 minutes to install.

No menu options need to be disabled.

#### <span id="page-10-1"></span>**3.3. Installation Instructions**

Installation Instructions: --------------------------

- 1. Choose the PackMan message containing this patch.
- 2. Choose the INSTALL/CHECK MESSAGE PackMan option.
- 3. From the Kernel Installation and Distribution System Menu, select the Installation Menu. From this menu, you may elect to use the following options. When prompted for the INSTALL NAME enter the patch VIAB 1\*9:
	- a. Backup a Transport Global This option will create a backup message of any routines exported with this patch. It will not backup any other changes such as DDs or templates.
	- b. Compare Transport Global to Current System This option will allow you to view all changes that will be made when this patch is installed. It compares all components of this patch (routines, DDs, templates, etc.).
	- c. Verify Checksums in Transport Global This option will allow

VIA Installation Back-out Rollback Plan 8 April 2017

 you to ensure the integrity of the routines that are in the transport global.

- 4. From the Installation Menu, select the Install Package(s) option and choose the patch (VIAB 1\*9) to install.
- 5. When prompted 'Want KIDS to Rebuild Menu Trees Upon Completion of Install? YES//', press <ENTER>.
- 6. When prompted 'Want KIDS to INHIBIT LOGONs during the install? NO//', press <ENTER>.
- 7. When prompted 'Want to DISABLE Scheduled Options, Menu Options, and Protocols? NO//', press <ENTER>.
- 8. If prompted 'Delay Install (Minutes): (0 60): 0//' respond 0.

### <span id="page-11-0"></span>**3.4. Post-Installation Instructions**

------------------------------ N/A

## <span id="page-12-0"></span>**4. Backout and Rollback Procedure**

## <span id="page-12-1"></span>**4.1. Overview of Backout and Rollback Procedures**

The rollback plan for VistA applications is complex and not able to be a "one size fits all." The general strategy for VistA rollback is to repair the code with a follow-on patch. The development team recommends that sites log a Remedy ticket if it is a nationally released patch; otherwise, the site should contact the product development team directly for specific solutions to their unique problems.

### <span id="page-12-2"></span>**4.2. Backout Procedure**

During the VistA Installation Procedure of the KIDS build, the installer should have backed up the modified routines by the use of the 'Backup a Transport Global' action as specified in the Patch Description Installation Instructions. The installer can restore the routines using the MailMan message that were saved prior to installing the patch. The backout procedure for global, data dictionary and other VistA components is more complex and will require issuance of a follow-on patch to ensure all components are properly removed. All software components (routines and other items) must be restored to their previous state at the same time and in conjunction with restoration of the data. This backout may need to include a database cleanup process.

Please contact the product development team for assistance if the installed patch that needs to be backed out contains anything at all besides routines before trying to backout the patch. If the installed patch that needs to be backed out includes a pre or post install routine please contact the product development team before attempting the backout.

From the Kernel Installation and Distribution System Menu, select the Installation Menu. From this menu, you may elect to use the following option. When prompted for the INSTALL enter the patch #.

 a. Backup a Transport Global - This option will create a backup message of any routines exported with this patch. It will not backup any other changes such as DD's or templates.

## <span id="page-13-0"></span>**5. Rollback Procedure**

The rollback procedure for VistA patches is complicated and may require a follow-on patch to fully roll back to the pre-patch state. This is due to RPCs update and menu options updates.

Please contact the product development team for assistance if needed.